刘昌来1) 郑琰燚1) 王国栋1) 李燕文1) 手、盖锋2)† 1)《南京林业大学学报(自然科学版)》编辑部,210037;2)《东南大学学报》编辑部,210096:南京

摘 要 在使用稿件采编系统时,经常要对稿件信息、审稿专 家信息等数据库中单个信息进行定向修改和补充,有时还要批 量地进行这一操作,但这是一个重复的过程。为了将这一重复 过程简单化,同时为了在定向修改信息时不影响其他信息的完 整性,利用 VBA 语言编写了 Excel 中2个宏程序,一个以上传 DOI 号为例来对三才采编系统的已发表的稿件信息界面进行 修改,另一个宏程序以修改专家信息为例对"专家信息修改界 面"进行定向修改。使用上述宏程序在《南京林业大学学报 (自然科学版)》的采编系统中上传了4317 篇文章的DOI号, 对181位专家的信息进行了修改。实践证明,通过这些操作完 善了稿件采编系统的内容信息, 提高了编辑工作效率。

关键词 稿件信息;审稿专家信息;VBA 语言;DOI 号;稿件采 编系统

Modification of batch information in manuscript editing system based on Excel VBA language // LIU Changlai, ZHENG Yanyi, WANG Guodong, LI Yanwen, MAO Shanfeng

Abstract During the use of manuscript editing systems, we often need to add or modify a certain item in the manuscript Information and reviewers' information databases while avoiding affecting information of other items. And sometimes modification to such information needs to be repeated. In order to simplify this operation, we wrote two macros to fill the DOI for every published manuscript in the web interface of published manuscript information and to modify the department of every reviewer in the reviewer information interface using the Excel VBA. By using the DOI filled program, we totally filled 4 317 DOIs of papers and modified 181 reviewers' information. These Excel VBA programs improve the content information of manuscript editing system and make the papers disseminate widely through the internet. In addition, the programs standardize and normalize the database information in the manuscript editing system, and improve work efficiency for the daily work of editors.

Keywords manuscript information; reviewers' information; VBA language; DOI; manuscript editing system

First-author's address Journal of Nanjing Forestry University (Natural Sciences Edition), 210037, Nanjing, China

目前国内的很多期刊都使用了稿件采编系统来管 理来往的稿件,稿件采编系统能够完成作者、审稿专 家、编辑及读者之间的实时信息传递,提高了工作效 率、规范了工作流程、方便了信息的统计和管理[1-2]。

\* 中国高校 2011 年科技期刊学研究计划(GBJXC1157)资助 † 通信作者

稿件采编系统一般含有稿件库、专家库、作者库等 一系列数据库。《南京林业大学学报(自然科学版)》 (以下简称《学报》)自2009年使用三才的稿件采编系 统后,大大提高了稿件处理的规范性和准确性;但是在 使用稿件采编系统过程中也发现了一些问题,如在创 建专家信息库输入审稿人信息时,由于输入来源的不 同,使得专家库中若干信息表述不规范。

例如在"专家信息界面中"的单位信息同样的是 "森林环境学院",有的在输入时表述为"森环院",有 的为"林学院",还有些专家信息只有姓名和 E-mail 地 址,没有其他信息,等等。这就给后期编务工作如审稿 费的发放带来了麻烦,以及编辑与专家联系不便等,如 果单独对单个专家信息进行修改,工作量很大。

再如随着期刊网络传播的发展,需要对已刊出的 文章进行 DOI 编号和注册等,这些都需要对以上数据 库进行事后的补充。虽然三才采编系统提供了直接上 传 Excel 表的方式来进行稿件信息添加的操作功能; 但这种操作只能对新的稿件有用,如果对已上传的刊 出文章通过直接修改 Excel 表格内容来修改文章信 息,就会将原来已上传文章的浏览量和下载量等重要 信息覆盖掉。

鉴于存在以上问题, 笔者以后续添加稿件的 DOI 号和修改专家单位信息为例,介绍一种可以批量修改 稿件信息和专家信息,同时又不影响文章和专家已有 信息的方法。

### 指定信息的修改方法  $\mathbf{1}$

1.1 设计思路 获得已上传稿件和专家信息的 Excel 表→确定表格的关键字段→确定要修改或者添加的内 容→对内容进行规范化→编写 VBA 程序→运行程序利 用关键字段打开网页→对网页中的信息进行修改。

## 1.2 Excel 表格的预处理

1) DOI 号 Excel 表的预处理。三才采编系统要求 对每篇文章都要有一个稿件编号,并且每篇文章的信 息对应着一个物理地址。例如 2013 年第 4 期的第1 篇文章在三才系统数据库中的地址为 http: // nldxb. njfu. edu. cn/Manage/OAPArticle. aspx? id = 9629&kind = cn,其中"9629"就是这篇文章在采编系统服务器上 的固定物理地址,打开上面的链接页面后,就可以看到 这篇文章对应的"稿件编号"为"201304001", 这个编 号也就是新的文章上传到系统上所对应的唯一编号; 因此, 在获得含有"物理 ip"和"稿件编号"这2个关键 字段的 Excel 表格后,该表格中 A 列为每篇文章所对 应的固定物理地址, B 列为每篇文章的"稿件编号", 其中物理地址即是直接访问每篇文章的唯一数字。

《学报》从2009年开始对每篇文章的编号都采用 "年份+0+期数+0+稿件序号"的方式,例如上述例 子。虽然后来将自1958年以来的过刊也上传到采编 系统,但是采用的"稿件编号"的方式没有改变;所以 可以使用这种稿件编号直接生成每篇文章所对应的 DOI 号。按照 DOI 号编写规则, 对文章进行 DOI 号编 写,其格式为"10.3969/j. issn. 1000-2006. 年份. 期 数. 文章编号", 使用 VBA 生成每篇文章的 DOI 号。 具体实现方法略。

2)专家信息表的预处理。从三才系统"用户管 理"的"专家信息管理"处导出所有专家的信息,此 Excel 表格含有"用户名、姓名、E-mail、工作单位、院系科 室、通信地址和邮政编码"等字段。对专家信息进行 标准、统一化处理。在本次处理中只核对并规范专家 的工作单位、院系科室、通信地址和邮政编码等信息。 订正完成后,筛选出工作单位为"南京林业大学"的专 家信息录入新的"nlzj"工作表中,得到新的专家信息 表。在"nlzj"工作表中确定"用户名"为访问作者地址 的关键字段,"姓名"为校正字段。

1.3 DOI 号的上传和专家信息修改 以每篇文章信 息对应的 ip 地址为访问字段,使用 DOI 表中的宏来进 行 DOI 号的上传。具体实现如图 1A 所示。使用 "nlzj"中的"用户名"作为关键字段,"姓名"为校检字 段对采编系统上面的专家信息进行修改。具体 VBA 实现如图 1B 所示。

#### $\overline{2}$ 宏程序的运行结果

通过上传 DOI 号程序,共上传到《南京林业大学 学报(自然科学版)》官方网站从 1958 年开始到 2013 年第5期共4317 篇文章的 DOI 号(如图 2A),并通过 三才采编系统在"中文 DOI"网站上进行了注册和解 析,目前可以通过每篇文章的 DOI 号直接链接到《南 京林业大学学报(自然科学版)》官方网站相应的文章  $({\ln 2B})$ 。

在修改专家信息的过程中,对专家信息表进行预 处理,并将南京林业大学的专家信息挑选出来得到 "nlzj"工作表(图2C),使用"用户名"作为访问专家信 息的关键字段,共对181名专家的"院系科室"进行了 修改,修改后统一使用3个字代表科室(图2D),方便

了后续操作中统计专家信息, 进行审稿情况的分析以 及审稿费的发放等操作。

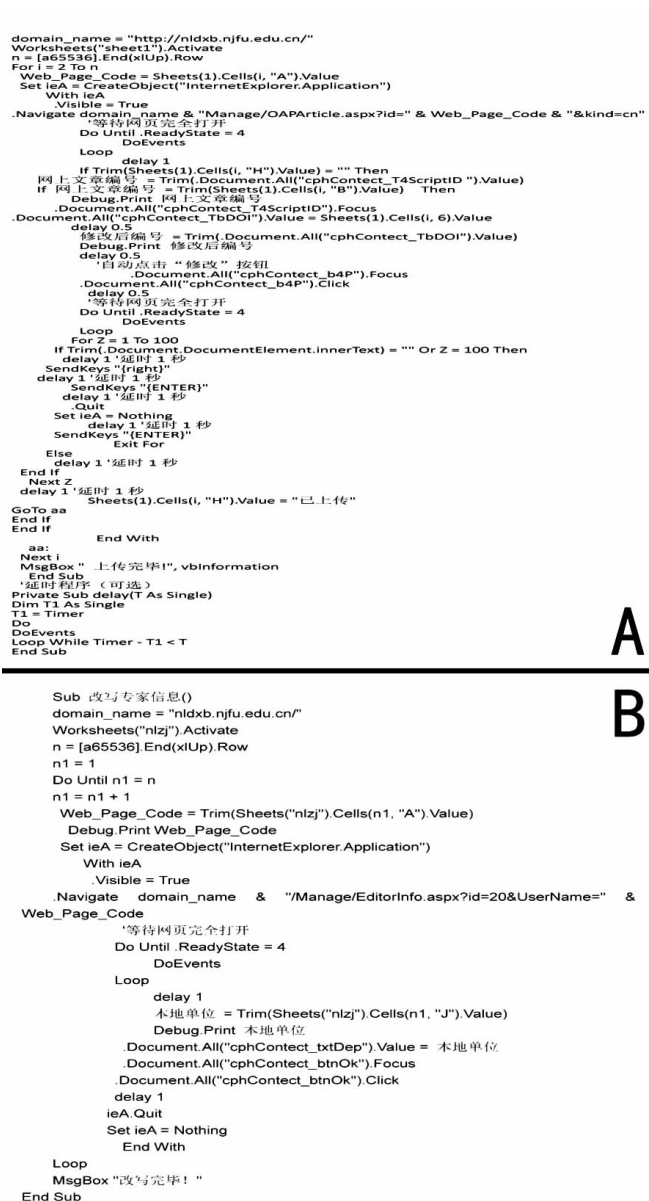

图 1 DOI 号的上传和专家信息修改

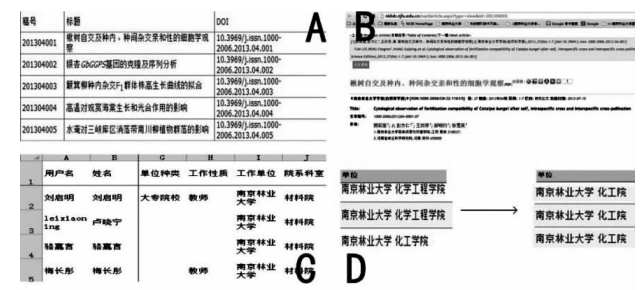

A. 采编系统上每篇文章的 DOI 号: B. DOI 号解析到的文章: C. 导 出的专家信息表;D. 审稿专家单位修改(左为修改前,右为修改后)。

### 图 2 文章 DOI 号和专家单位修改

### 3 讨论

3.1 2 个宏程序的延伸和比较 经过上述操作共上

传4317 篇文章的 DOI 号, 修改了 181 位专家的审稿 信息。在三才系统的"杂志文章的发布/修改"界面 中,含有"稿件编号""文章标题""中文姓名""中文单 位""关键词""中文摘要""文章内容""参考文献""英 文标题""英文姓名""英文单位""英文关键词""英文 摘要""起始页码""中图分类号""文献标志码""文章 编号""DOI""备注""上传文件"等关键字段,这些字 段都在这个界面上,均为可读写的文本框的样式;所以 都可以使用 DOI 号上传的宏程序进行单个或者批量 修改,只要将要修改字段对应的 ip 地址写入程序中 即可。不过,上述的代码只是在建议进行单个修改或者 为了不影响文章访问次数的情况下使用,对于大批量 的上传文章信息的操作,可以使用三才系统自身的上 传 Excel 表格的操作来讲行。

"专家信息修改"界面含有"姓名""英文姓名" "电子函件""籍贯""工作单位""英文工作单位""院 系科室""通信地址""邮编""移动电话"等可读写的 文本框,对于这些文本框的修改也可以使用上述对专 家"院系科室"进行修改的宏程序,只要将"院系科室" 文本框的 ip(cphContect\_txtDep) 改换为所要修改的内 容文本框对应的 ip 地址即可。

专家信息修改的宏程序与上传 DOI 号的宏程序 基本一致,都是首先打开相应网页,然后使用 Excel 表 中相应单元格字段中的内容给要修改或者添加的网页 界面上关键字段的"value"赋值。在以上2项操作过 程中,都是通过对网页中的文本框进行直接赋值,并没 有涉及复制、粘贴等操作;所以,就算是在修改时切换 了计算机屏幕当前界面,也不会将粘贴板上的信息粘 贴到其他部位[3-4]。

虽然上述2个程序有很多相似处,但因2个数据 库的界面不同,在程序退出修改界面时尚有些许差别。

1)由于"杂志文章发布/修改"界面在退出修改界 面时会弹出新的页面,所以使用了 if…then 假设语句 和". Document. DocumentElement. innerText"对象内部 的 TEXT 来进行弹出界面的判断, 以进行网页接下来 的操作;而"专家信息修改"界面在修改完成以后,还 是停留在原始界面,所以可以直接使用". quit"来退出

**≫≫≫≫≫≫≫≫≫≫≫≫≫≫≫≫≫≫** 

网页界面。

2) 对于 DOI 上传的宏程序, 由于要上传的 DOI 号 有4000多条,为了防止在上传时程序中断,造成上传 的重复操作,在上传完成的条目后面添上"已上传"的 备注,并使用 if 语句进行判断是否已经上传了 DOI 号[5-7]:而对于专家信息修改的操作,由于数量较少, 可以很快完成,所以在其宏程序中没有使用这种判断 语句,从而减少了程序运行的时间。

3.2 宏程序中几个关键语句 上述2个程序中都使 用了 Set ieA = CreateObject ("InternetExplorer. Application")方法创建 IE 自动化对象,并使这个对象可见 (ture),然后使用 navigate 方法来打开网页,在打开网 页时,根据不同条目所对应的 ip 地址不同,使用变量 "i"来打开不同的网络界面<sup>[7]</sup>。在打开网页时,为了 给网页加载足够的时间,使用了 do... loop 循环和 ieA. Readystate = 4(4 表示完全加载)来等待网页的加 载完成。虽然等待网页加载的界面还可以使用 Do Until ieA. busy;但由于这种方式往往会返回 false 的结 果,所以系统判断网页加载的程度经常使用 Readystate 方法来获得。

### 参考文献  $\overline{\mathbf{4}}$

- [1] 黄莘,漆蓉,税红,等. 稿件采编系统的操作分析[J]. 编 辑学报, 2008, 20(2): 153-154
- [2] 张晓丽,武文. 稿件采编系统在期刊联合编辑部的应用实 践与探索[J]. 编辑学报, 2012, 24(3): 272-273
- 刘铁英,黄春燕,熊光欣,等. 基于 WORD VBA 的作者单  $\left[\begin{array}{c}3\end{array}\right]$ 位名称快速修订方法[J]. 编辑学报, 2013, 25(1): 76-78
- [4] 陈庭木,徐大勇,秦德荣,等. 偏相关与通径分析的 EXCEL VBA 程序设计[J]. 农业网络信息, 2007(3): 101-103
- [5] 王玥,毛善锋,刘谦. Word 文档中通过 CrossRef 自动查询 与整合英文参考文献 DOI 的实践[J]. 中国科技期刊研  $\hat{\mathcal{F}}$ , 2013, 24(2): 333-337
- 喻革武. EXCEL 中 VBA 编程语言的命令介绍及编程  $[6]$ [J]. 电脑学习, 2001(4): 30-31
- [7] 梁建隽. VBA 编程与函数应用的比较[J]. 兰州交通大学 学报, 2012, 31(6): 94-96

(2013-10-07 收稿: 2013-11-01 修回)

# "物质的量"可以简称为"量"吗?

答 可以。国际纯粹与应用化学联合会出版的《物理化学中的量、单位和符号》(第4版)指出:"'物质的量 (amount of substance)'这个名称,在实用中常常可以简写成单词'量(amount)'",特别是像"N<sub>2</sub> 的量(amount of N,)"这样的短语。可见,词"物质的(of substance)"用单元的具体说明或具体物质代替是允许的、规范的。例如: H, 的量 2 mol;铁的量 4 mmol; 0.5 mol 氯化钠 ( 意指 n (NaCl) = 0.5 mol);等等。 (诸仁)